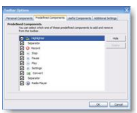

"Freecorder" est une extension pour les deux navigateurs Internet Explorer et Mozilla Firefox. Cette extension est un magnétophone et elle permet en un clic d'enregistrer au format MP3 ou WAV tout ce que vous écoutez sur les sites Internet (chansons, etc.), mais aussi provenant de n'importe quelle autre source (micro, CD, DVD, chaîne HiFi, etc.). Ainsi, vous pouvez enregistrer n'importe quelle chanson ou musique, n'importe quelle émission ou conversation, etc.

## **Freecorder**

> " http://freecorder.com/freecorder3/download.php "

Voici une extension bien pensée et qui, de plus, est utilisable aussi bien avec Internet Explorer que [sur Mozilla Firefox.](http://freecorder.com/freecorder3/download.php) 

Elle fait environ 2 Mo à télécharger et elle marche avec Windows Vista, XP, 2000, Server 2003. Freecorder est en anglais, mais les boutons du magnétophone sont universels et donc facilement compréhensibles.

Pour débuter le téléchargement, cliquez simplement sur le gros bouton "Download" de la page de l'éditeur donnée en lien ci-dessus.

Ensuite, laissez-vous guider. Si vous utilisez Firefox, la petite fenêtre, qui s'ouvre habituellement lorsque vous téléchargez une extension, apparaît.

Une fois l'extension installée, vous avez une nouvelle barre horizontale dans votre navigateur (elle se nomme Freecorder Toolbar).

Sur la gauche de cette barre, vous avez des fenêtres de moteurs de recherche (vous n'êtes bien sûr pas obligé de vous en servir).

Sur la droite, vous avez les boutons du magnétophone. Si vous ne parlez pas anglais, c'est très simple : cliquez sur "Record" pour enregistrer et "Stop" pour arrêter. Pendant l'enregistrement, une petite fenêtre apparaît. Ne la fermez pas, sinon l'enregistrement ne se fera pas.

En cliquant sur "Settings", vous pouvez choisir le format et la qualité de l'enregistrement. Par défaut, c'est le MP3 qui est choisi.

Vous pouvez aussi accéder à plus d'options en vous rendant dans les options des extensions (ou "Modules complémentaires" pour Firefox).

Vos enregistrements seront placés par défaut dans un dossier "My Recordings" dans vos Documents.

A l'usage, cela marche bien et Freecorder fonctionne même si votre version de Windows ou votre carte son n'a pas de fonctionnalités d'enregistrements (c'est le cas de certaines versions de Vista Basique). Avec Freecorder, vous pouvez enregistrer tout ce que vous entendez dans votre PC, que ce soient des chansons sur le Net ou des paroles venant d'un micro, etc. Nous regrettons néanmoins qu'il s'agisse d'une toolbar et non d'une extension que l'on peut appeler par un simple bouton discret.

Ce défaut mis à part, Freecorder est très utile si vous recherchez un magnétophone numérique.